#### ENIGMA USER MANUAL

# FIAT BRAVO HC08 V2

### **DASHBOARD PHOTO:**

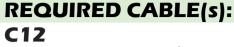

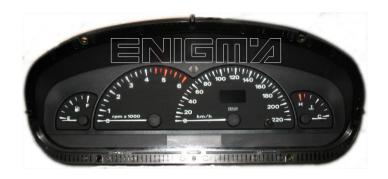

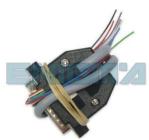

### **FOLLOW THIS INSTRUCTION STEP BY STEP:**

- 1. Remove the dashboard and open it carefully.
- 2. Remove the back side of the dash to get to the main board.
- 3. Solder C12 cables as shown on PHOTO 1.

Remember to make BRIDGE between two points shown on PHOTO1.

- 4. See power lead connection on PHOTO2.
- 5. Make sure that the connection you made is secure.
- 6. Use EDITOR to save memory backup data.
- 7. Press the READ KM button and check if the value shown on the screen is correct.
- 8. Now you can use the CHANGE KM function.

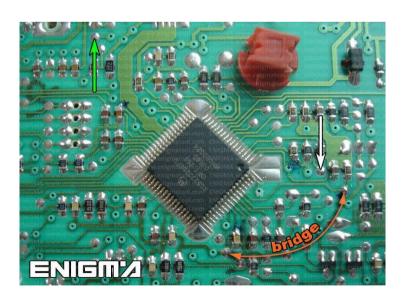

PHOTO 1: Solder C12 cables according to the colors like shown on the photos above.

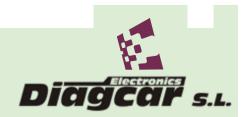

#### ENIGMA USER MANUAL

## FIAT BRAVO HC08 V2

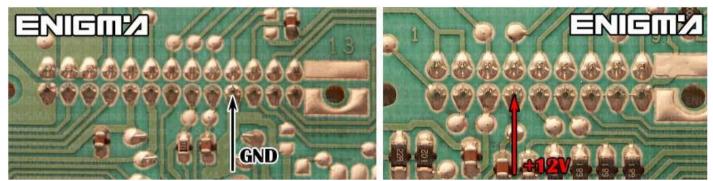

PHOTO 2: Power lead connection.

## **LEGAL DISCLAIMER:**

**DIAGCAR ELECTRONICS S.L. does not take** responsibility of illegal use of any information stored in this document. Copying, distributing or taking any action in reliance with the content of this information is strictly prohibited.

> FOR MORE INFORMATION Diage